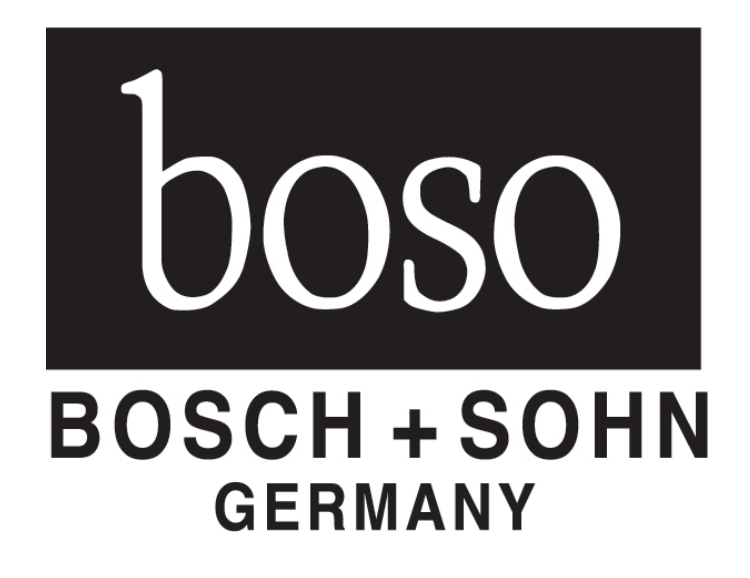

# **Az ABI-100-rendszer**

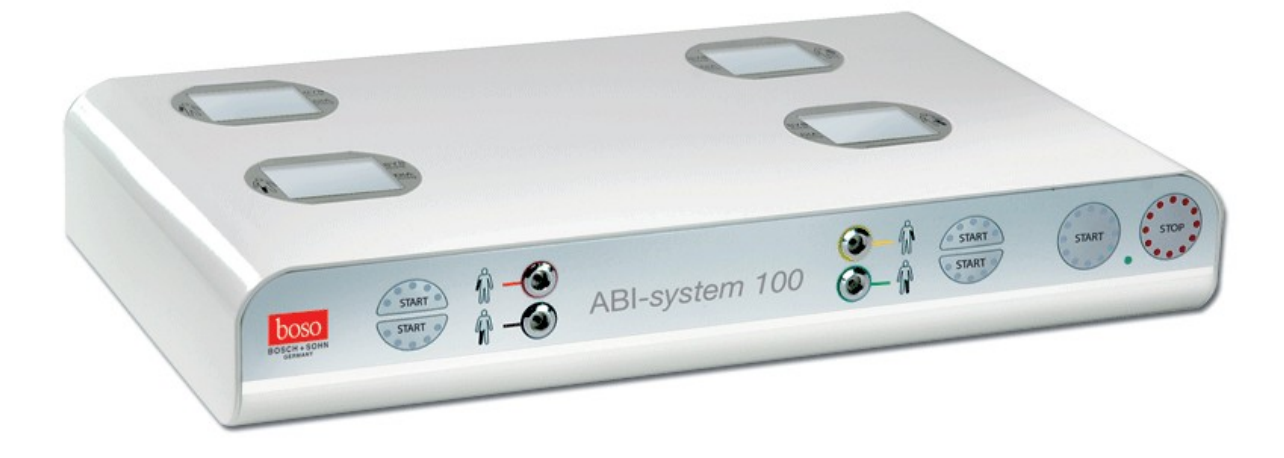

 $C \in 0124$ 

# **A szállítmány a következőket tartalmazza:**

#### 1 **ABI-100 vérnyomásmérő rendszer**

- 2 CA04 mandzsetta (felkarhoz)
- 2 CL04 mandzsetta (lábra)
- 1 ABI-szoftver CD (A telepítési és a kezelési utasításokat a
- 13. oldalon találja)
- 1 USB-kábel
- 1 boso-hálózati adapter száma: 410-7-154
- 1 Garancialevél
- 1 Használati utasítás

# **Rendszerkövetelmény a szoftver működéséhez**

- Pentium II vagy nagyobb
- 64 MB RAM
- Grafikai kártya
- 20 MB szabad hely a merevlemezen
- USB-csatlakozó
- Microsoft WINDOWS XP

### **A szimbólumok és a kezelőelemek magyarázata**

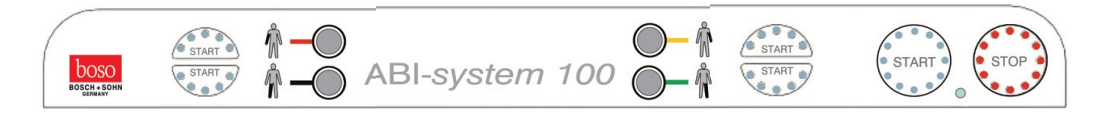

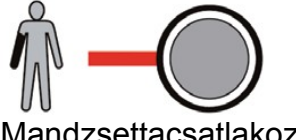

jobb kar bal kar bal kar bal kar bal kar bal kar bal kar bal kar bal kar bal kar bal kar bal kar bal kar bal k (színkódolás piros) (színkódolás sárga)

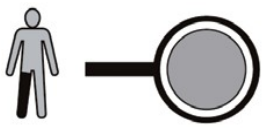

Mandzsettacsatlakozó Mandzsettacsatlakozó jobb láb bal láb (színkódolás fekete) (színkódolás zöld)

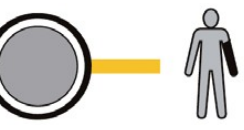

Mandzsettacsatlakozó Mandzsettacsatlakozó

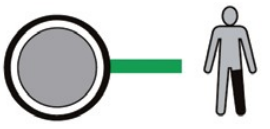

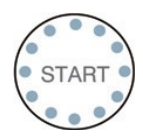

#### **START-gomb**

ezzel a gombbal lehet indítani az ABI-mérést Mind a 4 mandzsetta felpumpálásra kerül.

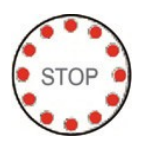

#### **STOP-gomb**

ezzel a gombbal lehet az ABI-mérést megszakítani az összes mandzsetta leenged, a kijelző kikapcsol.

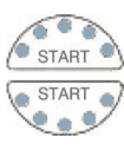

#### **Gomb az indításhoz, és az egyes mérések megszakításához**

ezekkel a gombokkal lehet indítani és megszakítani az egyenkénti méréseket a végtagokon (pl. ismételt mérések egy hibást mérést követően)

**Működésjelző** A kijelző zölden világít, amint a készülék feszültség alá kerül. A piktogramok magyarázata

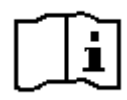

Nézze meg a használati utasítást!

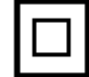

A készülék a II. védelmi osztályba tartozik

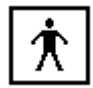

Az elektromos érintésvédelmi fokozat: BF típus

USB 2.0 csatlakozót

 $C \epsilon$  0124

A CE-jelzés dokumentálása

a gyógyászati termékekre vonatkozó 93/42/EWG irányelvekkel összhangban történt, Feltüntetett intézmény: DEKRA, 0124

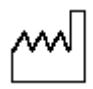

Gyártás éve

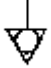

Potenciálkiegyenlítés

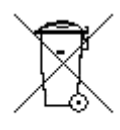

Ez a készülék a 2002/96/EG (WEEE) EU-irányelv hatáskörébe tartozik. Magánháztartásokban történő használatra nem regisztrálták, a régi elektromos készülékek kommunális gyűjtőhelyén nem lehet leadni. A Bosch + Sohn felhatalmazott egy vállalatot, hogy ennek a készüléknek a törvény szerinti hulladékkezeléséről gondoskodjon. További információkért forduljon a használati utasítás hátoldalán található címek valamelyikéhez.

#### **Előzetes megjegyzések**

A **boso ABI-100 rendszer** új fejlesztés a vérnyomásmérők piacán. Egyszerű módon képes meghatározni a boka-kar indexet (ABI). A rendszer az oszcillometrikus mérési elven működik. A pulzushullámok által okozott és a mandzsetta által továbbított nyomásingadozásokat

(oszcillációkat) rögzíti a készülék, és a mikroprocesszor értékeli ki. Ennek a mérési módszernek az előnye, hogy nem szükséges mikrofon vagy doppler, melynek pontos felhelyezése a mérési eredmények megbízhatóságát messzenően befolyásolja.

Ez a vérnyomásmérő megfelel az európai irányelveknek, amelyek az orvosi műszerekre vonatkozó törvény alapjául szolgálnak (jele: CE0124), valamint az 1060 európai szabvány. 1: részének

1: "Nem invazív vérnyomásmérők – Általános követelmények" és 3 részének: "Az elektromechanikus vérnyomásmérőkre vonatkozó kiegészítő követelmények". A méréstechnikai ellenőrzéseket – legkésőbb kétévente – el kell végezni, vagy a a gyártónak, vagy az erre a mérési módszerre vonatkozóan illetékes hivatalnak vagy személynek, amely az orvosi műszerekre és üzemeltetőkre vonatkozó 6 § feltételeinek megfelel. **A méréstechnikai ellenőrzésekre vonatkozó útmutató ennek a használati utasításnak a 12. oldalán található**.

Az elektromos orvosi készülékek különleges elővigyázatossági intézkedések hatálya alá tartoznak az elektromágneses tűrőképességgel kapcsolatban 23/24 oldalon leírt elektromágneses tűréshatárra vonatkozó utasítások alapján kell őket installálni, és üzembe helyezni.

### **Fontos utasítások:**

• A készüléket nem szabad olyan pácienseknél alkalmazni, akik súlyos szívelégtelenségben szenvednek.

• A mandzsettát nem szabad nyílt sebre helyezni.

• Az egymást követő mérések között legalább

2 perc szünetet kell tartani.

• A szívritmus zavarok a készülék mérési pontosságát befolyásolhatják,

pl. hibás mérésekhez vezethetnek. Hatással lehet a mérésre

a szívritmus-szabályozót viselőknél, ha gyenge a pulzusuk. A vérnyomásmérő azonban nincs hatással a szívritmus-szabályozóra.

• A vérellátási zavarok vagy a súlyos arterioszklerózis meghamisíthatja a mérési eredményeket.

• Terheseknél, diabéteszeseknél és májbetegségben szenvedőknél előfordulhatnak hamis mérési értékek.

• Ha erős mágneses mezők területén belül használjuk a készüléket, (pl. sugárzó eszközök, mobiltelefonok) az téves működéshez vezethet (lásd a 23/24 oldalt).

• A kiértékeléshez használt számítógépnek meg kell felelnie az EN 60601-1 szerinti követelményeknek.

# **ABI**

Ahhoz hogy az ABI-értéket megkapjuk, meg kell mérni a kar és a láb szisztolés vérnyomásértékét. A vérnyomás mért értékét mmHg-ben (mm higanyoszlop) kapjuk meg.

A Boka-Kar Index (ABI) a lábon mért szisztolés nyomás és a karon mért magasabb szisztolés nyomás hányadosából kerül kiszámításra.

# **A készülék üzembe helyezése**

A készülék hátoldalán található a hálózati adapter csatlakozója.

Kizárólag boso-hálózati adaptert használjon (rendelési szám 410-7-154). Ennek a hálózati adapternek stabilizált, pontosan meghatározott a teljesítménye és helyesen vannak beállítva a pólusai.

A kereskedelemben kapható hálózati adapterek az elektronika károsodását és a gyári garancia elvesztését okozhatják.

### **Az USB-csatlakozó kábel installálása**

Helyezze be az "ABI-Software" CD-jét a számítógépe CD-meghajtójába.

Dugja be az ABI-100 rendszer USB-kábelét számítógépe egyik USB-csatlakozójába.

A Windows rákérdez a meghajtóra. Válassza ki a készülékkel együtt szállított CD megfelelő alkönyvtárából az "USB meghajtó"-t. Ismételje meg többször ezt a lépést a megfelelő felszólítást követően.

#### **A mérés előkészítése**

A mérést fekvő páciensen kell elvégezni, hogy mind a lábon, mind a karon összehasonlítható nyomásviszonyokat kapjunk.

A mérés előtt kb. 5 percig a páciensnek nyugodtan kell feküdnie.

#### **A mandzsetta felrakása**

A mandzsetták szín szerint kódolva vannak. Tegye az egyes mandzsettákat a színkódolásuknak megfelelően (a készüléken lévő levegő csatlakoztatók melletti szimbólumok szerint) mindkét felkarra és mindkét bokára.

A felkari mandzsettát úgy helyezze fel, hogy a mandzsetta alsó széle kb. 2-3cm-rel a karhajlat felett egyen. A mandzsettát úgy kell elhelyezni, hogy a jelzés az arteria brachialis-on legyen.

A fémkengyel soha ne legyen az artériákon, mivel különben a mérési értékek lehet, hogy nem a valóságot fogják tükrözni.

A lábmandzsettát úgy helyezze fel, hogy a mandzsetta alsó széle kb.1-2cm-rel a boka felett egyen. A mandzsettát úgy kell elhelyezni, hogy a jelzés az arteria tibialis posterior-on legyen. Ügyeljen arra, hogy a mandzsetta szorosan illeszkedjen a bokára.

A készüléket csak eredeti boso CA04 ill. CL04 mandzsettával lehet használni.

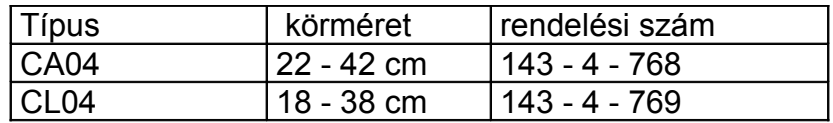

### **A mérés elvégzése**

Egy új pácienst úgy tud rögzíteni az ABI-szoftverben, hogy a "páciens" ("Patient") listában az "új" ("Neu...") gombot választja. Kötelező kitölteni a "név" ("Name") és a "páciens-szám" ("Patienten Nr.") mezőket.

A "mérések" ("Messungen") listából válassza az "új mérés"-t ("Neue Messung...").

Nyomja meg a START-gombot az ABI- 100 rendszeren. Kb. 3 másodperc múlva rövid időre megjelenik a kijelzőn az összes számszegmens a működés ellenőrzéséhez.

A készülék rendelkezik egy intelligens felpumpáló-automatikával, a mely biztosítja kíméletes felpumpálást a megfelelő mandzsettanyomásra. Az emelkedő mandzsettanyomást a digitális kijelző mutatja.

A megfelelő nyomás elérésekor a pumpák kikapcsolnak, és a levegő a mandzsettákból automatikusan elszivárog.

A mérési fázis alatt a kijelzőn látható a csökkenő mandzsettanyomás. Legkésőbb most a páciensnek mind a négy végtagját nyugodtan kell tartania és nem szabad beszélnie.

A mérés végeztével a beépített szelepek automatikusan kinyílnak, hogy a a mandzsettákból gyorsan távozzon a levegő.

A mérés az ellenőrizhetőség kedvéért a kijelzőn látható és automatikusan átvitelre kerül az ABI-szoftverbe.

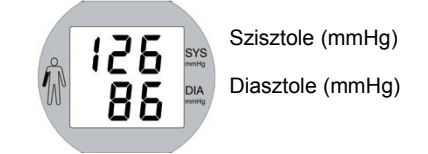

#### **Az ismételt mérés elvégzése**

Az ABI-mérés ismételt elvégzéséhez kérjük, nyomja meg ismét a START-gombot az **ABI-100 rendszeren**. Ez által felülíródik az előző mérés.

Ha egy végtagon szeretné elvégezni a mérést, nyomja meg a megfelelő személyi szimbólum melletti gombot. Az ABI-vizsgálathoz azonban ajánlatos az összes mérést egyidejűleg elvégezni.

Ha nem kívánunk további méréseket végezni, vegye le a mandzsettákat a végtagokról.

Az aktuálismérési eredményeket a kijelző addig mutatja, amíg a STOP-gombot meg nem nyomja.

#### **A mérés mentése:**

Az ABI-szoftverben úgy tudunk egy mérést elmenteni, hogy rákattintunk a "mérés mentése" ("Messung speichern"). gombra.

#### **Második mérés elvégzése**

Egy második mérés elvégzéséhez az első mérés mentése után nyomja meg ismét a START-gombot az ABI-100 rendszeren, és aztán ezt a mérést is mentse.

Ajánlatos minden páciensnél két mérést elvégezni.

#### **A mérés megszakítása:**

Egy mérést mindig meg lehet szakítani a STOP-gomb megnyomásával, így az összes mandzsetta automatikusan leereszt. A másik megoldás, hogy bármikor leveheti a mandzsettákat az összes végtagról.

#### **Bekötés a rendelésen használt számítógépbe GDT- csatlakozón keresztül**

A rendelésen használt számítógépbe történő bekötéshez határozza meg a megfelelő kommunikációs útvonalat és import/export fájlnevet a "beállítások..." (" Einstellungen..."), "import/export" menüpontok alatt. A 25. oldalon találja a GDT- mondatleírásának kivonatát.

Az import automatikusan történik a program indításakor. Az export manuálisan történik a "Mérések" ("Messungen") menüpont alatt az "Export GDT" gombbal, vagy automatikusan a program befejezésekor, ha elvégeztünk egy mérést. Az export csak akkor lehetséges, ha a páciens adatainak importálása sikeres volt.

#### **A készülék és a mandzsetta tisztítása**

A készülék tisztításához csak puha, száraz ruhát használjon.

A mandzsettáról a kisebb foltokat óvatosan el lehet távolítani egy nedves ruhával.

#### **A készülék fertőtlenítése**

A készülék és a mandzsetták letörléses fertőtlenítéséhez az Antifect Liquid fertőtlenítőszert ajánljuk (Schülke&Mayr).

#### **Garancia, vevőszolgálat**

A garanciális feltételeket a garancialevélben találja.

A garanciális igényt csak ajkkor tudjuk elismerni, ha beküldik a kereskedő által kitöltött és lepecsételt garancialevelet a készülékkel együtt.

Garancia- és javítás céljából kérjük, küldje a készüléket gondosan becsomagolva és megfelelően bérmentesítve az ön illetékes szakkereskedőjéhez, vagy közvetlenül az alábbi címre:

BOSCH + SOHN GmbH u. Co. KG Fabrik mediz. Apparate Bahnhofstraße 64 D-72417 Jungingen

#### **Műszaki adatok**

Mérési elv: oszcillometrikus

Mérési tartomány: 40 - 240 mmHg

Mandzsettanyomás: 0 - 300 mmHg

Kijelző: LCD

Üzemeltetési feltételek: Környezeti hőmérséklet 10 -40°C relatív páratartalom 10 - 85%

Szállítási és tárolási feltételek: Környezeti hőmérsékelt -5°C bis +50°C rel. páratartalom max. 85%

Áramellátás: Hálózati adapter DC 5 V, AC 100-240 V, 50-60 Hz, 2700 mA, rendelési szám: 410-7-154 (Pólusbeosztás: kívül MINUS, belül PLUS)

Súly: 3,68 kg a hálózati adapter nélkül

Méretek (Szélesség x Magasság x Mélység): 458 mm x 83 mm x 290 mm

Besorolás: II védelmi osztály(szimbólum:

BF típus (szimbólum:

Klinikai teszt (DIN 58130): a mérési pontosság megfelel az EN 1060 3. részében foglalt követelményeknek.

A mandzsettanyomás maximális mérési eltérése:  $± 3$  mmHg.

A műszaki változtatás jogát fenntartjuk.

#### **Ellenőrzési utasítás a méréstechnikai kontrollhoz: A) A működés ellenőrzése**

A készülék működésének ellenőrzését csak emberen, vagy megfelelő szimulátoron lehet elvégezni.

# **B) A nyomókör tömítettségének és a nyomáskijelző eltérésének** ellenőrzése

**Figyelem:** Ha mérési módban a nyomás 320 mmHg fölé emelkedik, ez működésbe hozza a gyorsleeresztő szelepet és kinyitja a nyomókört. Ha a nyomás ellenőrzési módban túllépi a 320 mmHg-t, villog a mérési érték kijelzője.

### **Ellenőrzés:**

1.)

Tartsa nyomva a START-gombot a vizsgálandó mérési egység egyedi méréséhez és egyúttal nyomja meg kb. 1 másodpercig a STOP-gombot.

#### 2.)

A szegmensellenőrzés után a készülék ellenőrző módban van. Engedje el a STARTgombot. A SYS és a DIA mezőkben megjelenik az aktuális nyomás (nyomás nélkül az érték nulla).

#### 3.)

A nyomáskijelző eltérésének és a nyomókör tömítettségénekellenőrzése (a mandzsettafelrakási idejét – legalább 30 mp –vegye figyelembe) a megszokott módon végezze.

4.)

A készüléket STOP -gombbal kapcsolja ki.

5.)

Végezze el mind a 4 mérési egység ellenőrzését.

# **C) Biztosítás**

Biztosításként a ház felső és alsó részét össze kell kötni egy biztosító bélyeggel.

#### **Útmutató az ABI-100 rendszer szoftverének telepítéséhez és kezeléséhez**

#### **Telepítés:**

Az "ABI-100 rendszer" CD-jének behelyezésekor megjelenik egy ablak, ahol kiválaszthatja, hogy az egyszemélyes verziót, illetve a hálózati verziót telepíti.

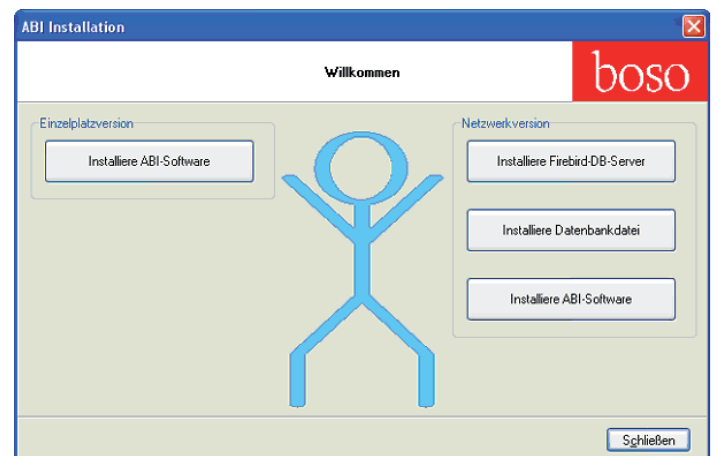

Az egyszemélyes verzió telepítése

Használja a "Telepítsd az ABI-szoftvereket" (Installiere ABI-Software) gombot "egyszemélyes verzió"-n (Einzelplatz) belül, és kövesse a képernyőn megjelenő párbeszédpanel utasításait.

A hálózati verzió telepítése

Telepítse először a Firebird-DB-szervert helyileg a szerver számítógépre A "Telepítse a Firebird-DB-szervert" (Installiere Firebird-DB-Server) gomb megnyomásával (ha ezen a számítógépen már fut egy Firebird-szerver, akkor ez a lépés szükségtelen).

Ezen kívül telepítse szintén helyileg a szerver számítógépre az "ABI.fdb" adatbankot a "Telepítsd az adatbankfájlt" (Installiere Datenbankdatei) gombbal egy ön által kiválasztott mappába.

Ezután telepítse a kívánt munkahely számítógépére az ASBI-szoftvert a "telepítsd az ABI-szoftvert" ( Installiere ABI-Software) gombbal.

#### **Figyelem:**

A telepítés befejeztével indítsa újra a számítógépet.

Az ABI-szoftver első indítása után a hálózati verzióban a gép egyszer kéri a hozzáférési adatokat.

Ezek a következők:

Szervernév: Az ön szerverének számítógépneve a hálózatban

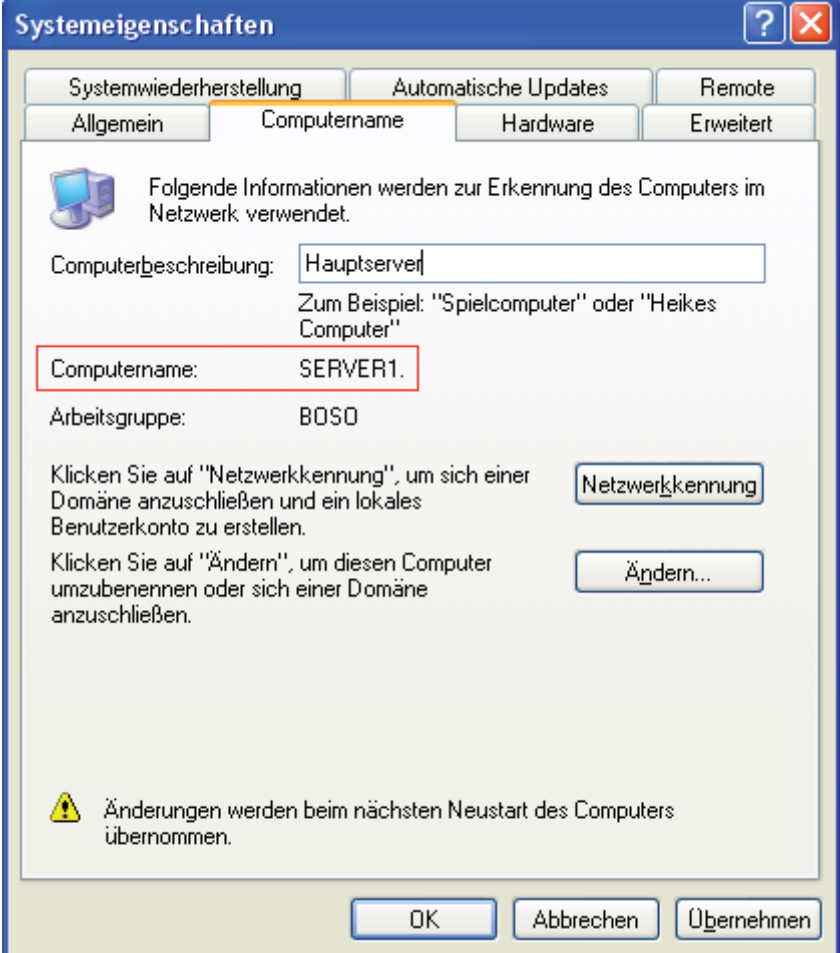

Adatbankfájl: A célmappa a szerver nézőpontjából\ABI.fdb Felhasználónév: sysdba (fix) Jelszó: sysdba (fix)

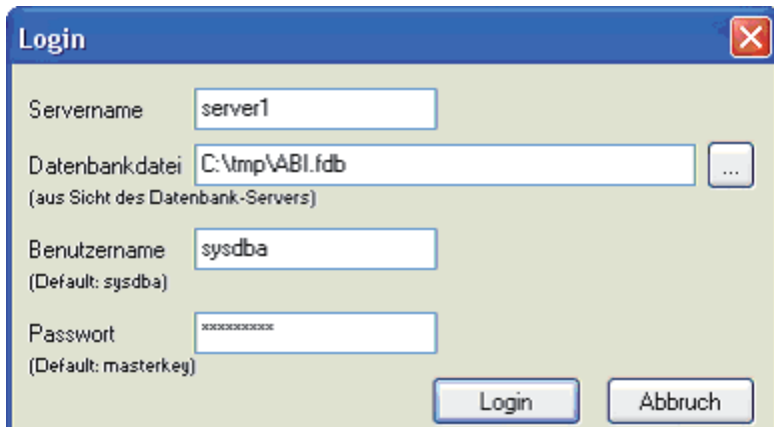

Ezek a hozzáférési adatok az ABI.ini fájlban elmentődnek, ismételt bevitel szükségtelen. 14

A program indítása:

Duplán kattintson rá a "Boso ABI system 100" szimbólumára az asztalon <sup>boso</sup>

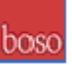

Az első használat utáni konfiguráció:

A boso ABI-100 rendszer üzembe helyezése előtt végezze el a következő beállításokat (beállítások gomb…):

A csatlakozók hozzárendelése

A " csatlakozók" címszó alatt találja az egyes csatlakozók hozzárendelését az egyes végtagokhoz.

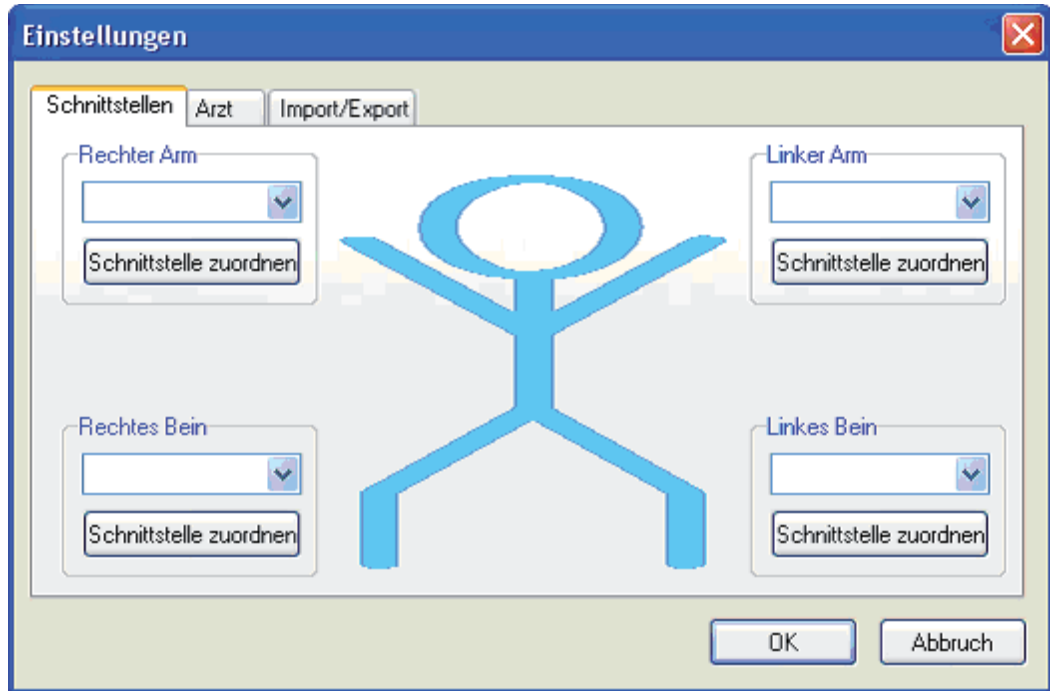

Nyomja meg a "csatlakozók hozzárendelése" gombot a jobb karhoz. A következő párbeszédpanel jelenik meg:

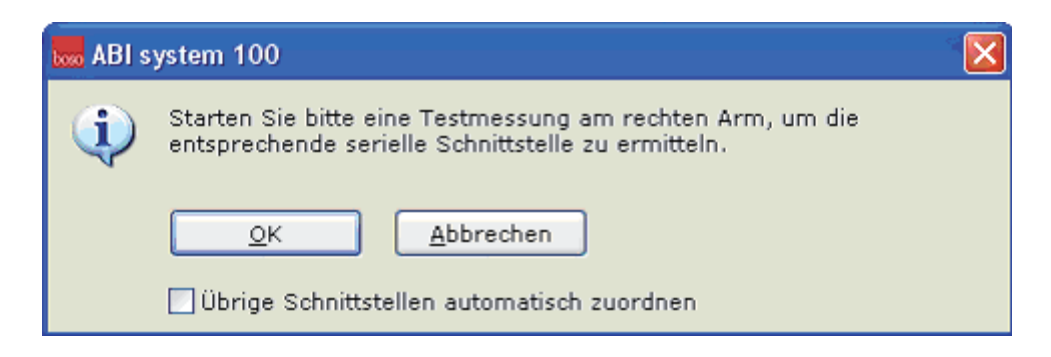

Jelölje ki a következőt "A többi csatlakozó hozzárendelése":

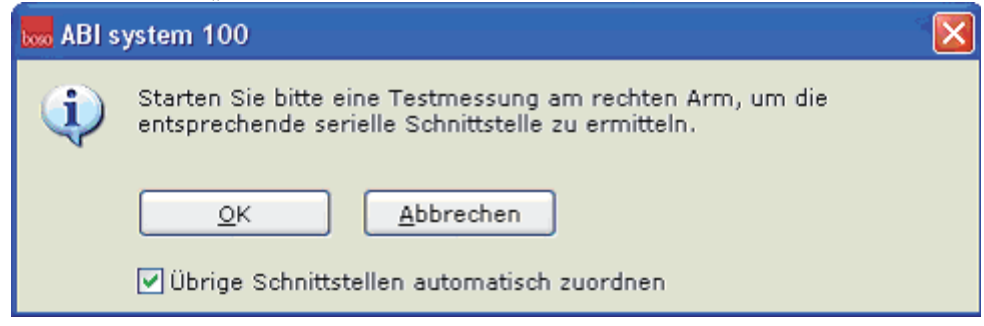

Erősítse meg a választást "OK"-val.

Ezután indítson el a készüléken egy egyedi mérést a jobb karon (lásd a 3. oldalt). A csatlakozók hozzárendelése automatikusan megtörténik mind a 4 végtaghoz.

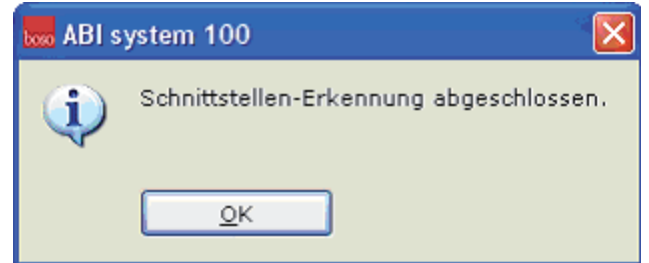

A hozzárendelt csatlakozók megjelennek az egyes végtagok választó dobozaiban:

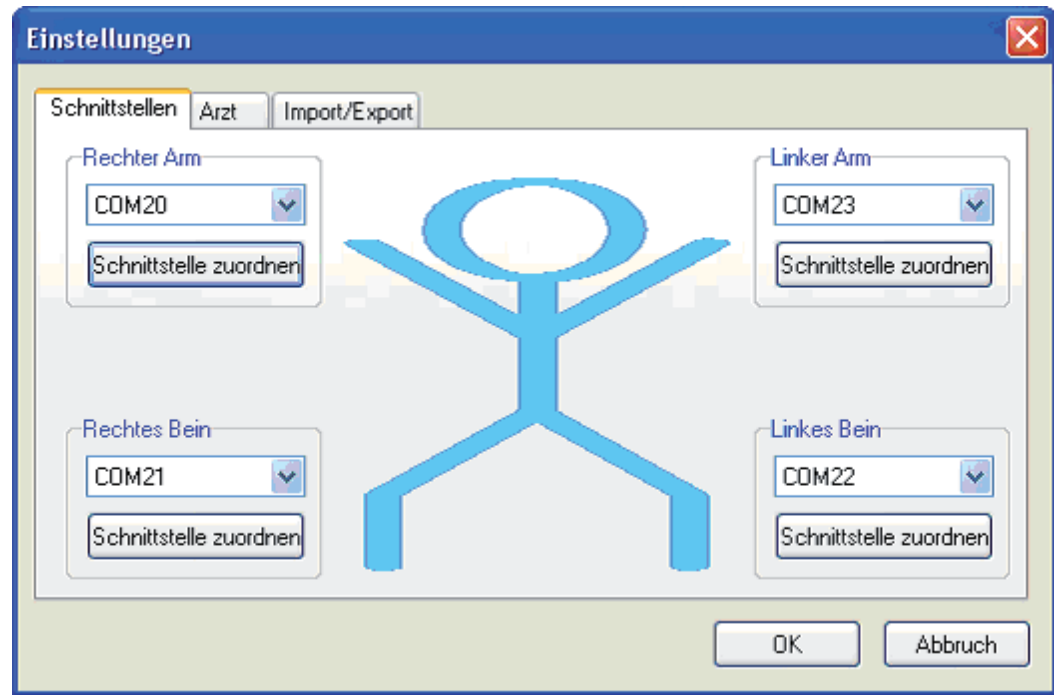

Fontos utasítás:

Végül ellenőrizze hogy csatlakozók megfelelően vannak-e hozzárendelve az egyes végtagokhoz, úgy hogy hogy egyedi mérést végez a bal ill. a jobb karon és a bal ill. a jobb lábon.

#### **Az orvos adatainak bevitele:**

"Orvos" címszó alatt történik a kezelő orvos személyes adatainak bevitele, amely a lábléc kinyomtatásának alapjául szolgál.

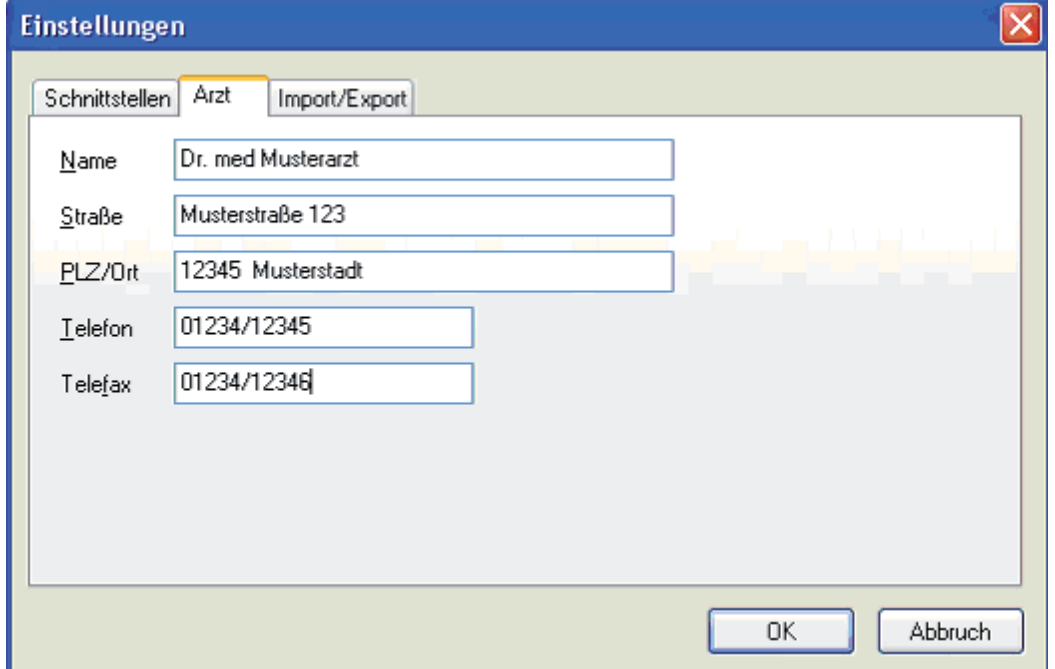

#### **A GDT-fájlok bevitele arendelőben lévő számítógép bekötéséhez:**

Az "Import/Export" címszó alatt vannak definiálva az átviteli adatok a rendelőben lévő a rendelőben lévő számítógépbe való bekötéshez.

Itt a következők érvényesek:

boso-import-fájlok = rendelői számítógépes rendszer export-fájljai boso-export-fájlok = rendelői számítógépes rendszer import-fájljai

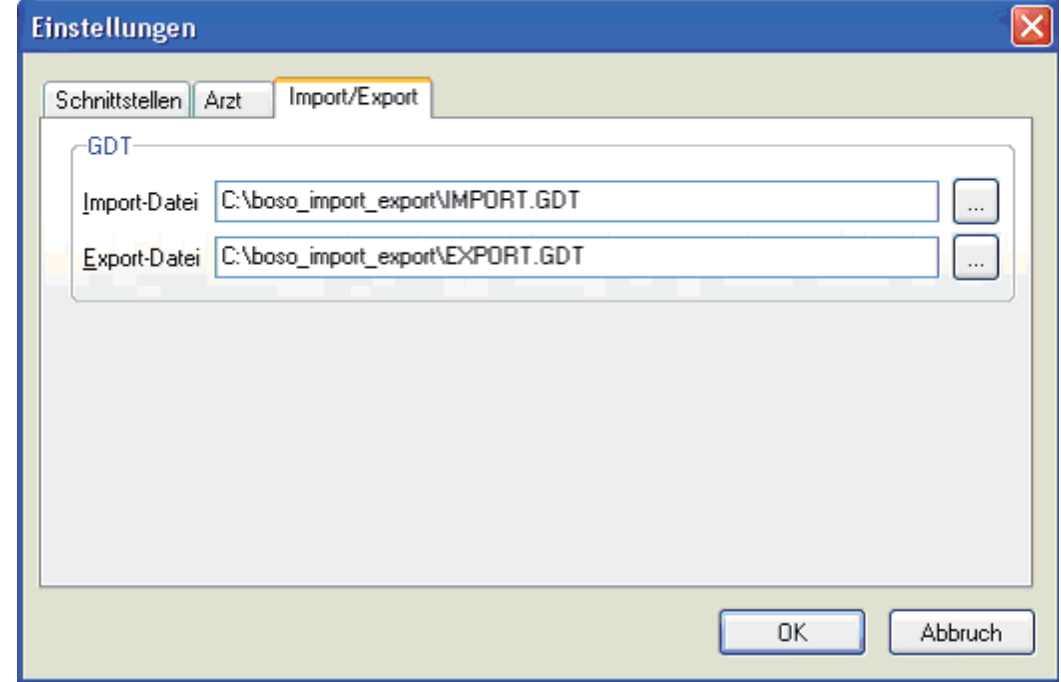

Az import- és az exportfájlok beviteli mezői mellett lévő gombokkal ön közvetlenül hozzáfér a Windows mappaszerkezetéhez: 17

# **A program kezelése:**

Páciens:

A program indítása után az ABI pácienskezelőjébe jutunk.

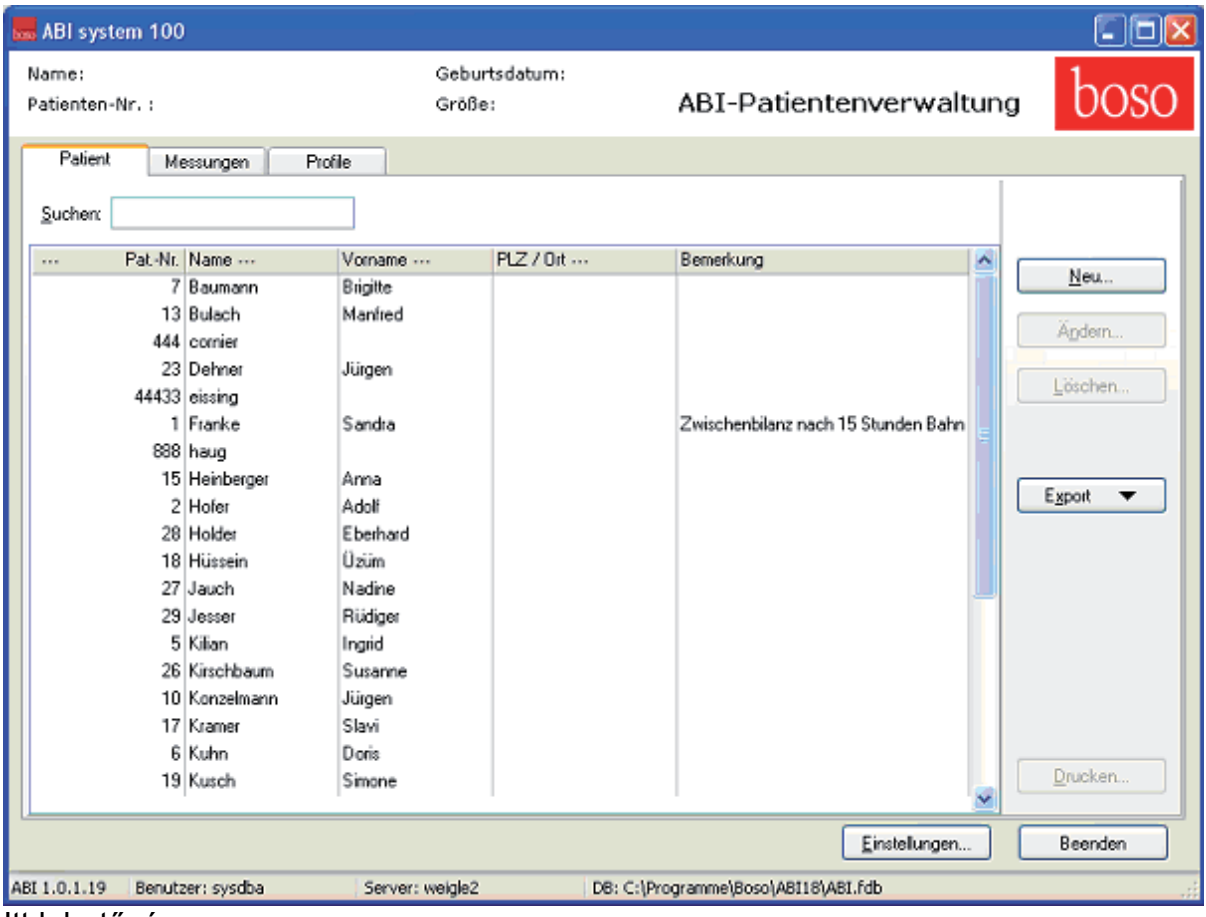

Itt lehetőség van

-új pániensek felvitelére

-a meglévő páciensek feldolgozására

-a meglévő páciensek örlésére

A további feldolgozáshoz az "Export" gombbal exportálhatja a

kiválasztott páciens mérési adatait Excel-, szöveges vagy csv (**C**olon **S**eparated **V**alues) formátumba

egy tetszőleges mappába.

A "Nyomtatás..." gombbal ki lehet nyomtatni a kijelölt oldalt.

A "Befejezés" gombbal a program teljesen bezárul.

*Mérés:* 

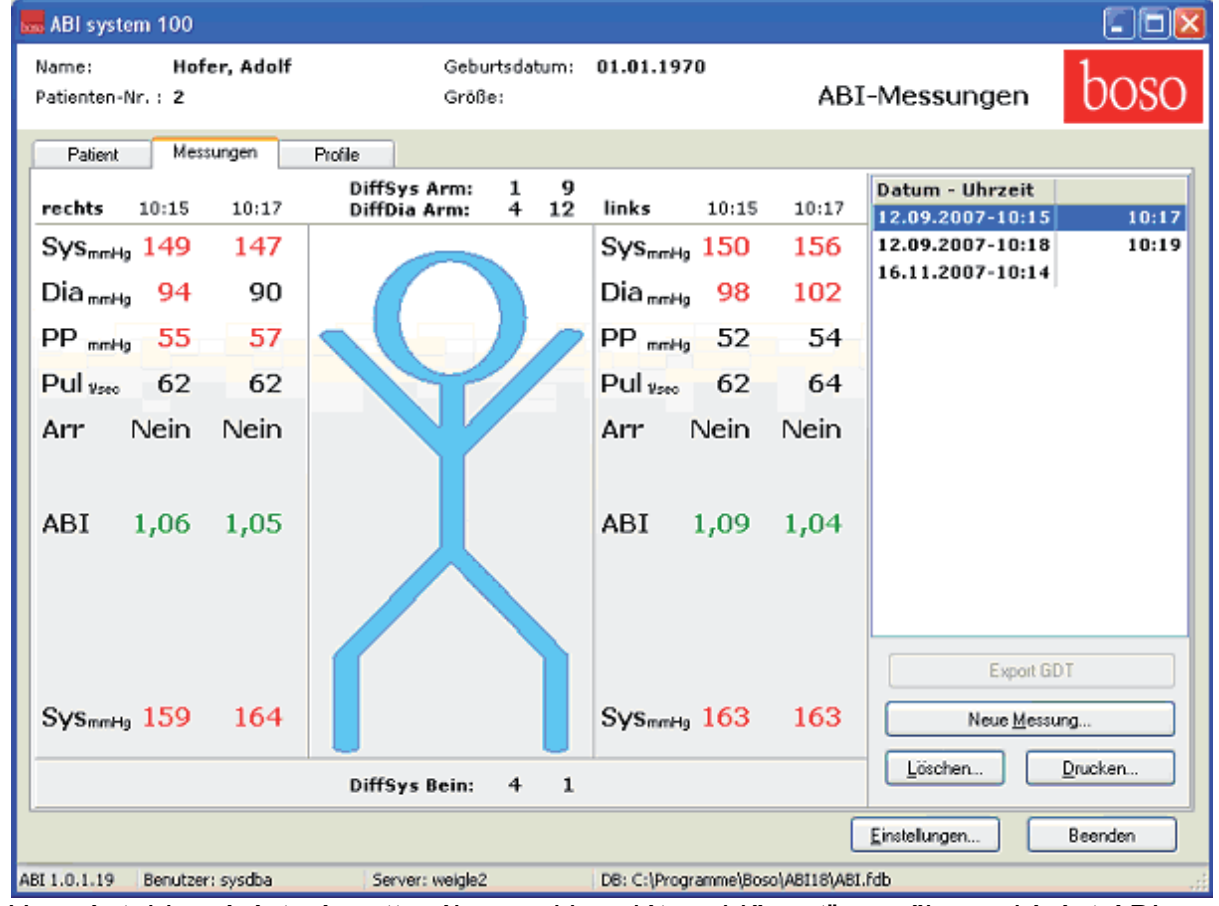

A .. Mérés" címszó alatt meg lehet tekinteni az elvégzett méréseket.

Ha már több mérést végzett, válassza ki a "dátum-időpont" mezőben a kívánt ABImérést.

A képernyőn fentről lefelé a következő paraméterek láthatók (a bal és a jobb testfélre vonatkozóan):

Sys (a felkar szisztolés vérnyomása), pirossal jelölve >140 Sys (a felkar szisztolés vérnyomása), pirossal jelölve >90 PP (Pulsusnyomás = eltérés szisztole – diasztole ), pirossal jelölve >54 Pul (pulzusérték)

Arr (annak jelzése, hogy a mérs alatta a pulzusfrekvenciában a rendszertelenség több mint 25% -ban előfordult-e ("igen" esettén pirossal jelölve) vagy ("nem").

ABI (Boka Kar Index = a lábon mért szisztolés érték osztva mindkét karból a magasabb szisztolés értékkel jelölés pirossal > 1,3 und < 0,9.

DiffSys Arm (a bal és a jobb felkaron mért szisztolés érték közötti különbség) DiffDia Arm (a bal és a jobb felkaron mért diasztolés érték közötti különbség) DiffSys Bein (a bal és a jobb bokán mért szisztolés érték közötti különbség).

#### **Fontos utasítás:**

Az értékek színes ábrázolása kizárólag tájékoztató célú, nem pótolja az orvosi diagnózist!

A mérési érték oszlopa feletti időpontok a mérés időpontját mutatják (1. és 2. mérés). A "Törlés.. " ("Löschen...") gombbal kehet egy mérést törölni.

Az "Új mérés..." ("Neue Messung...") gombbal indul egy új ABI-mérés felvétele:

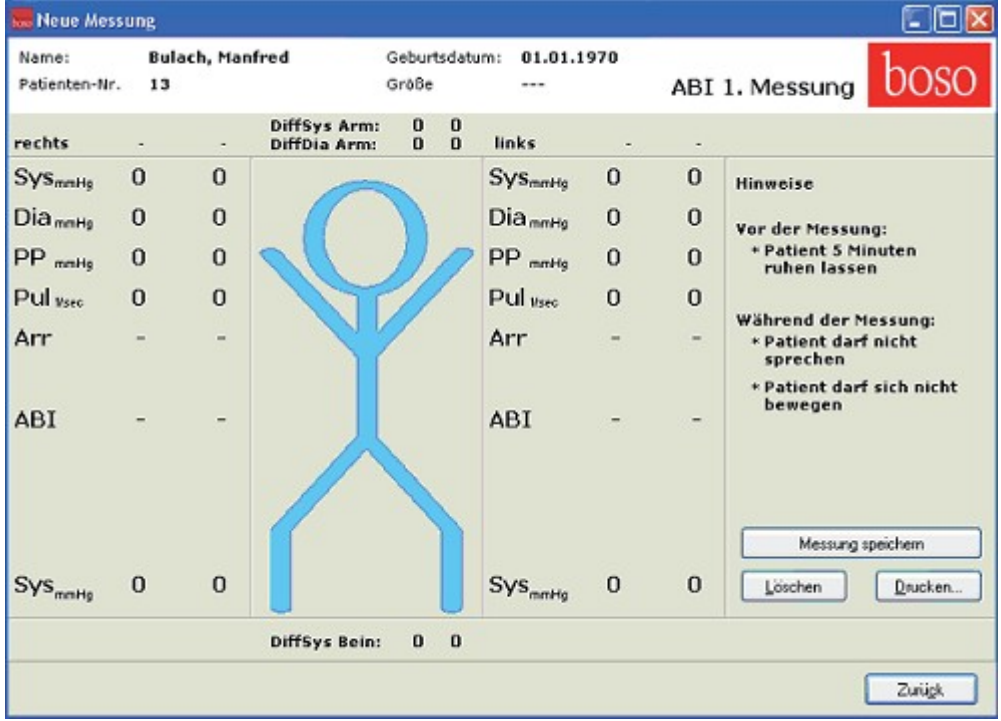

Indítson el egy mérést az ABI-100 rendszeren. Ha az 1. méréshez minden érték korrekt módon megjelenik, nyomja meg a "Mérés mentése" ("Messung speichern") gombot.

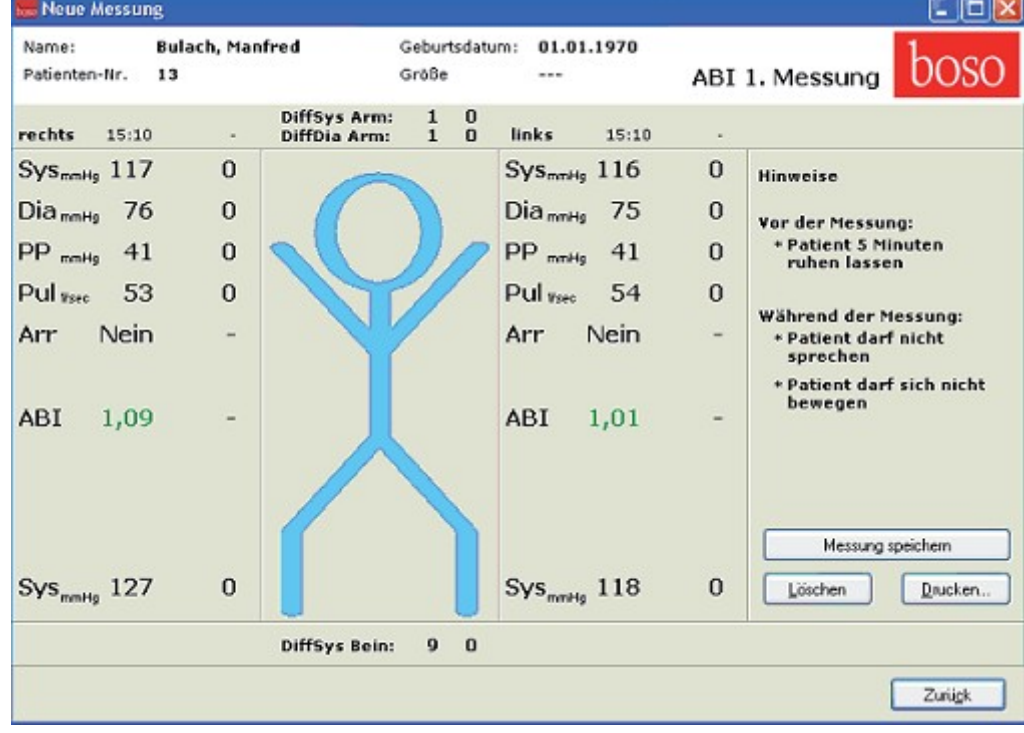

Megjelenik a 2. mérés rögzítéshez szükséges sablon. Ha a mérési sorozatot már az első ABI-mérés után be akarja fejezni, nyomja meg a "Vissza" gombot (nem ajánlott)

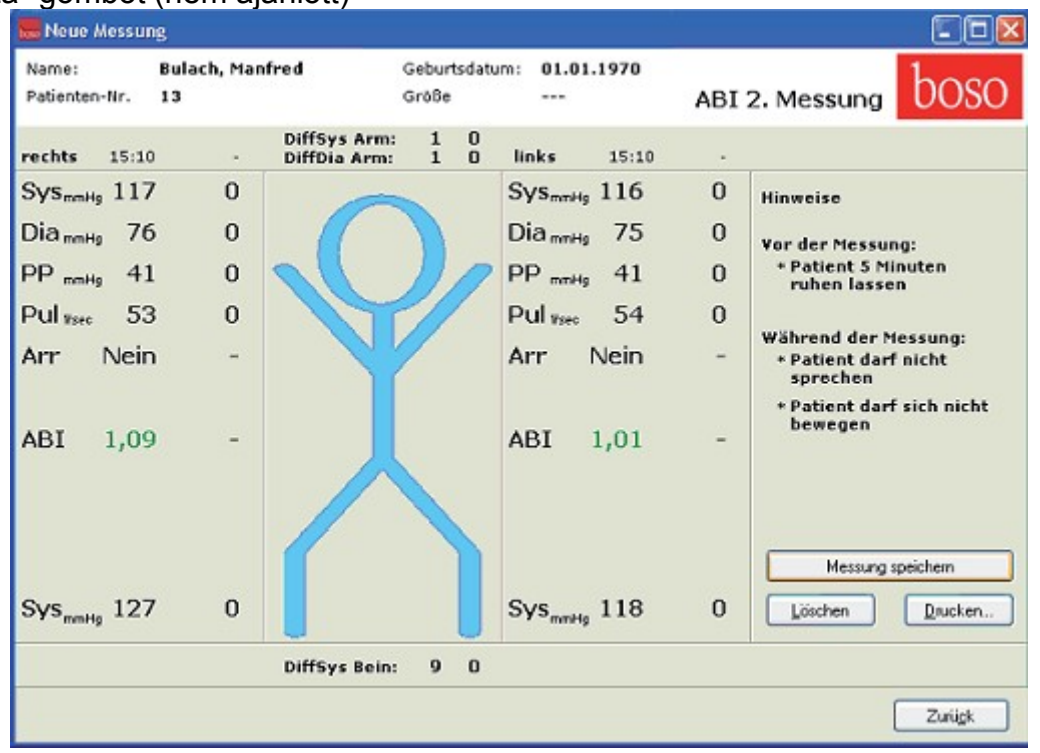

Ha a 2. mérés elvégzése után minden érték korrekt módon megjelenik, nyomja meg a "Mérés mentése" ("Messung speichern".) gombot. Végül nyomja meg a "Vissza" ("Zurück") gombot. Ekkor ismét a "Mérések"-hez ("Messungen") kerül vissza.

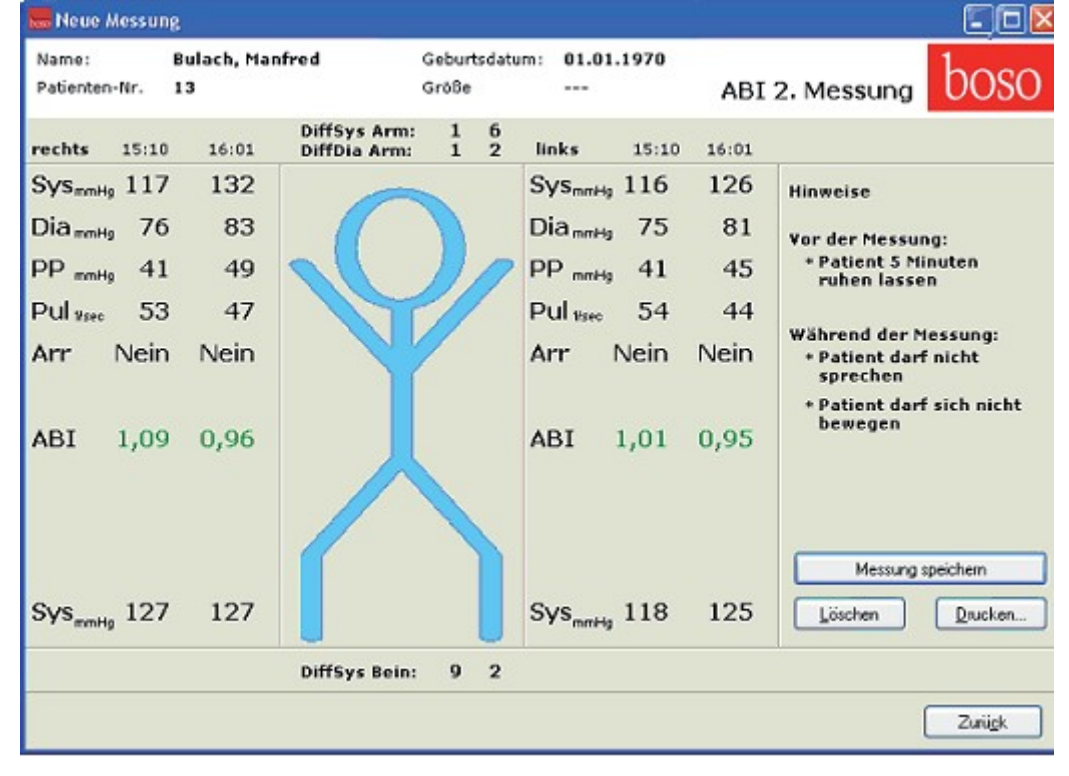

#### *"Profilok"*

A"Profilok"-ban az összes mérés ABI-értékei grafikusan vannak ábrázolva. A kék oszlop az 1. mérés ABI-értékét mutatja, a piros oszlop a 2. mérés ABI-értékét.

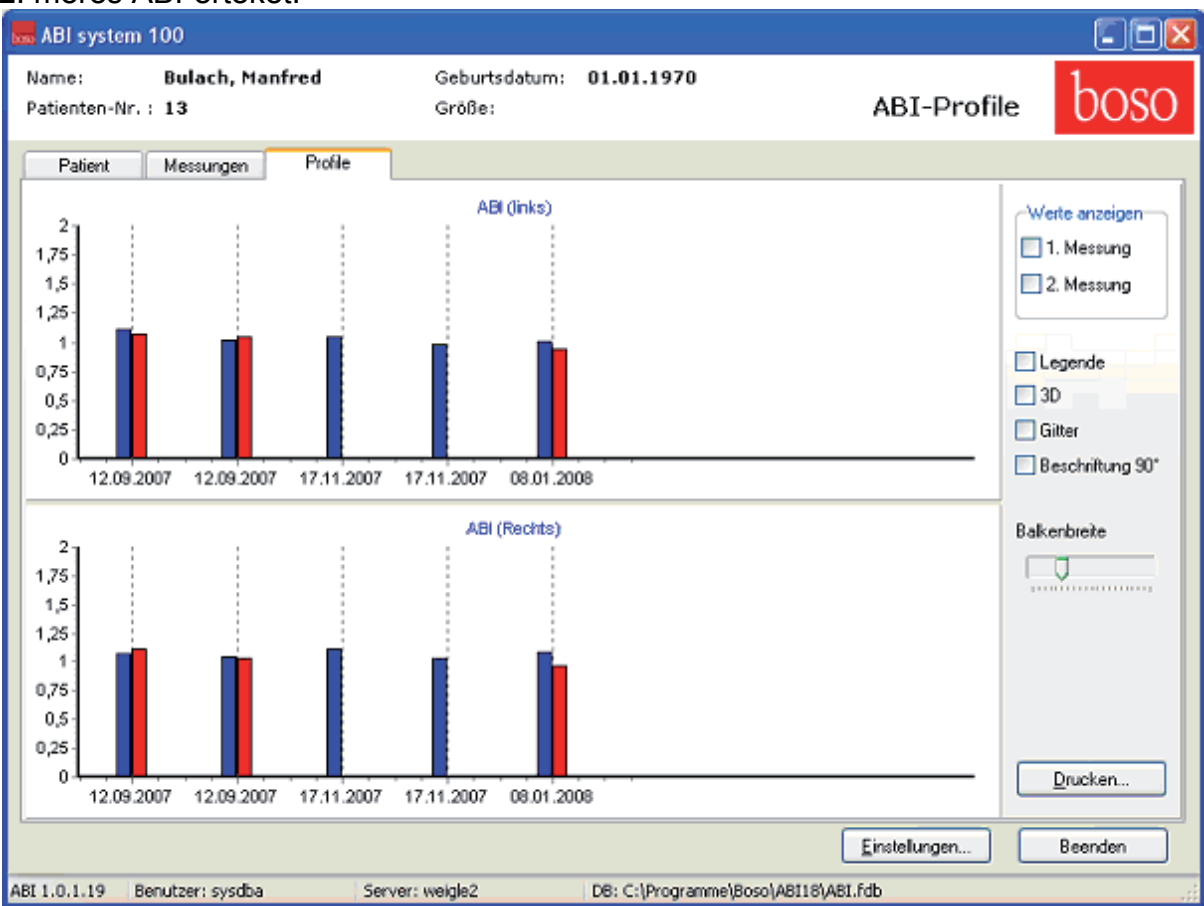

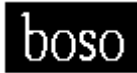

**EMV-útmutató az Ön ABI-***100 rendszeréhez* Az orvosi elektromos eszközökre az EMV (elektromágneses tűrőképesség) szempontjából különleges elővigyázatossági intézkedések vonatkoznak és az alábbiakban leírt irányelveknek megfelelően kell telepíteni és üzembe helyezni őket.

A hordozható magas frekvenciájú (HF) berendezések (pl. mobiltelefonok) befolyásolhatják az elektromos orvosi eszközöket.

Idegen eredetű tartozékok használata (nem boso eredeti alkatrészek) nagyobb kisugárzáshoz vagy

csökkentheti a készülék zavartűrését.

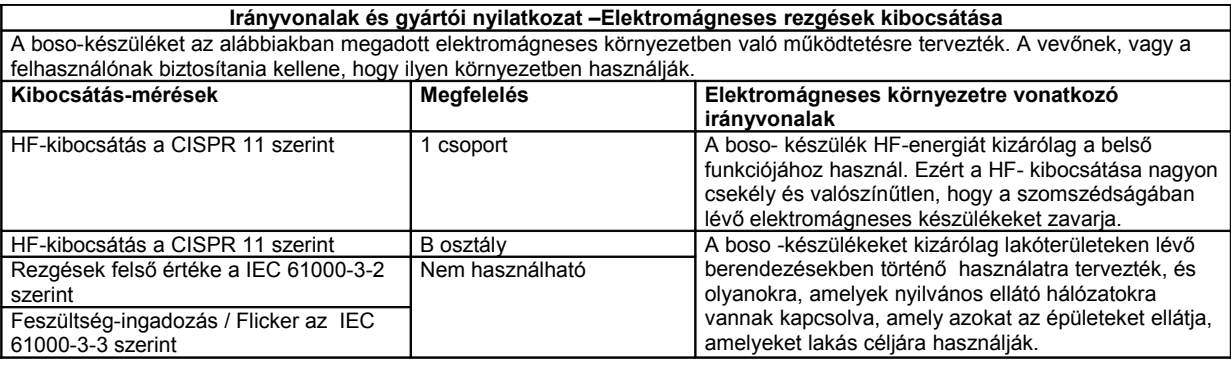

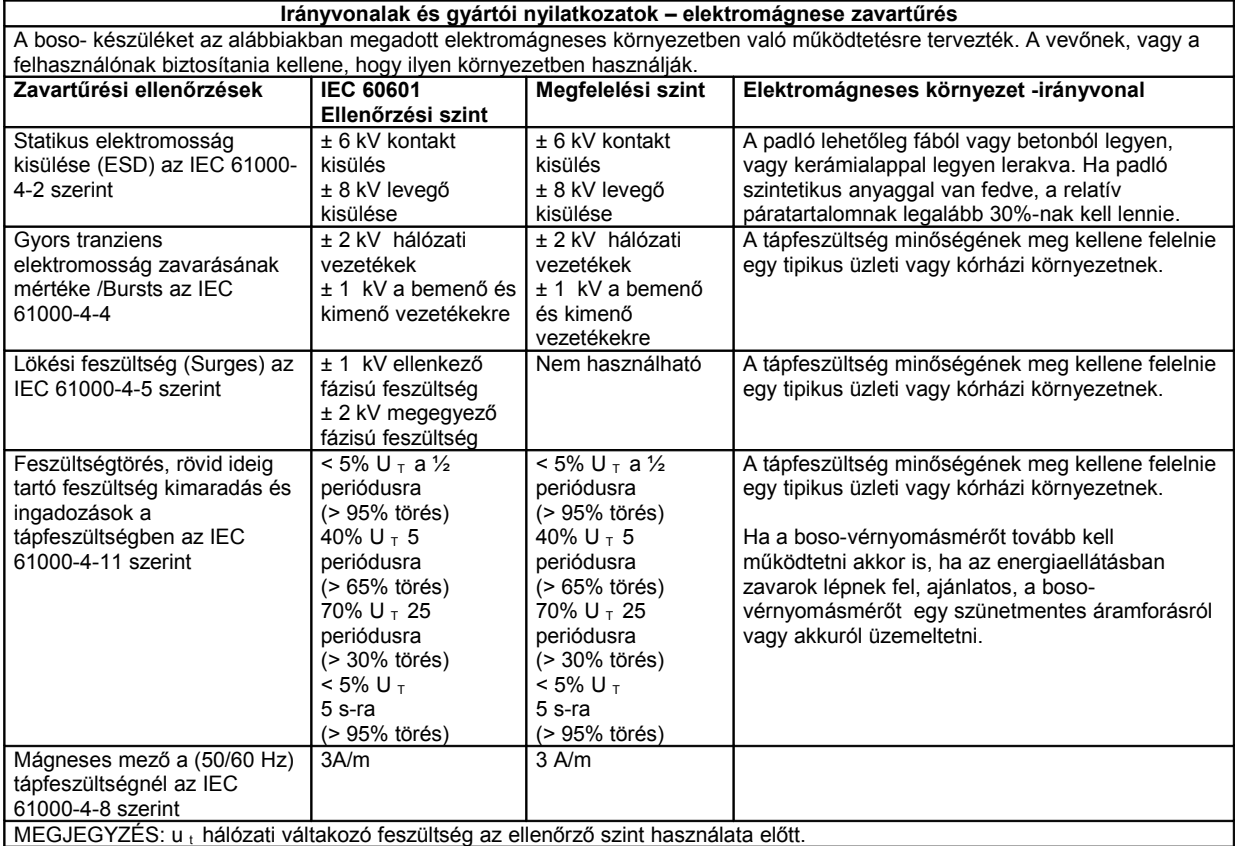

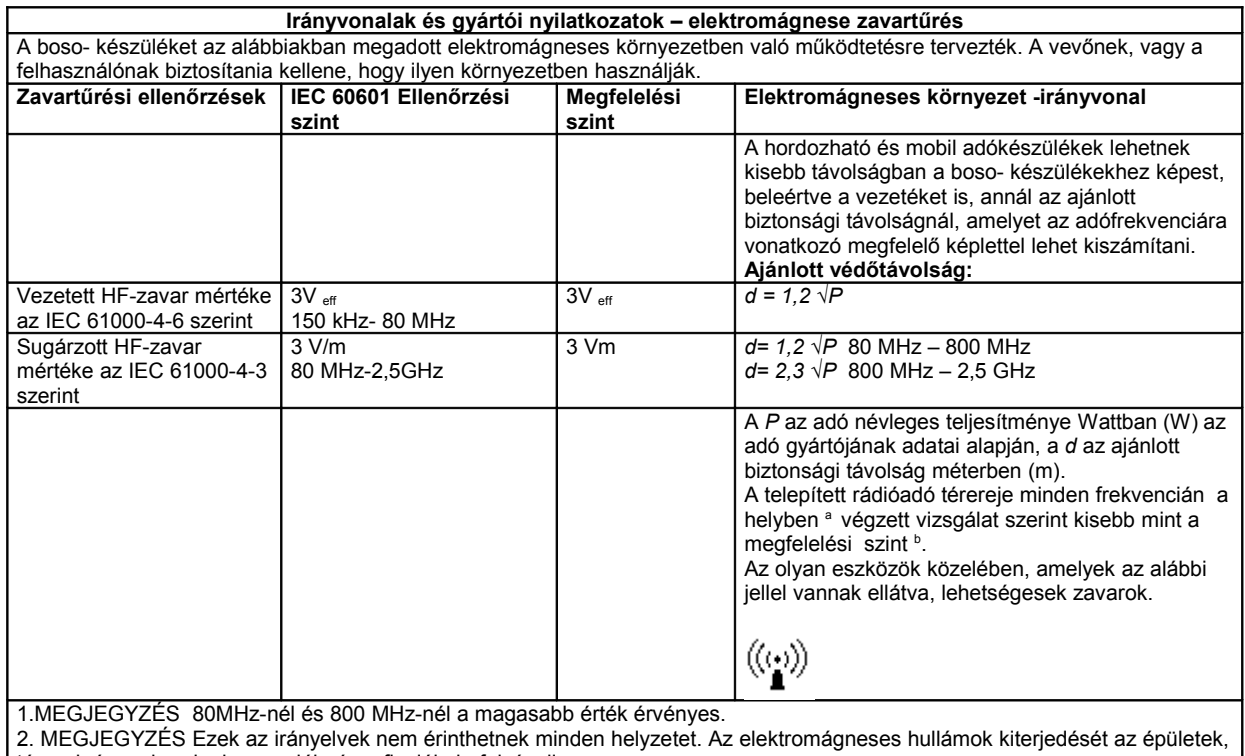

tárgyak és emberek abszorpciója és reflexiója befolyásolja. <sup>a</sup>A telepített adók erőtere, pl. a rádiótelefonok bázisállomásai és mobil területi rádióadók, amatőr rádióállomások, AM-FM rádió és TV-adók elméletileg nem határozható meg pontosan előre. A telepített HF-adók elektromágneses környezetének felméréséhez ajánlatos egy helyi vizsgálat elvégzése. Ha a helyben mért térerő túllépi a fent megadott megfelelési szintet, a boso készüléket meg kell figyelni a felhasználási helyeken, hogy normálisan működik-e. H a szokatlan jelenségeket lehet észlelni, szükség lehet kiegészítő intézkedésekre., mint a boso- készülék új irányba fordítása, vagy áthelyezése. <sup>b</sup>A 150 kHz –80 MHZ frekvencia tartomány térereje kisebb, mint 3 v/m.

**Ajánlott biztonsági távolságok a hordozható és mobil HF- kommunikációs készülékek és a boso - vérnyomásmérők között**

A boso-készüléket olyan elektromágneses környezetben való működtetésre tervezték, amelyben a magas frekvenciájú zavarás mértékét ellenőrzik. A boso - készülék vevője, vagy a felhasználója úgy segíthet abban, hogy megakadályozza a az elektromágneses zavarást, hogy betartja a hordozható és mobil HF kommunikációs berendezések (adók) és a boso készülék között az alábbiakban megadott kommunikációs berendezések kimeneti teljesítményének megfelelő minimális távolságot.

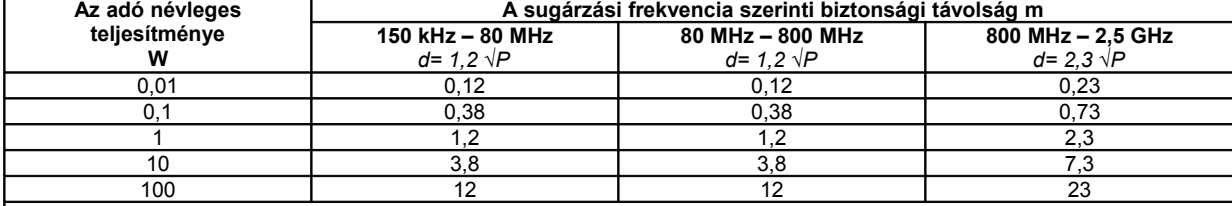

Azokra az adókra, amelyeknek a névleges teljesítménye a fenti táblázatban nincs megadva, a megfelelő oszlophoz tartozó az egyenlettel meghatározható a távolság, ahol a P az adó névleges teljesítménye Wattban (W) az adó gyártójának adatai alapján. 1.MEGJEGYZÉS: A 80 MHz- 2,5 GHz frekvenciatartományú adókra ajánlott biztonsági távolság kiszámításához egy kiegészítő faktort a 10/3-at használják, hogy csökkentsék annak valószínűségét, hogy a véletlenül a páciens területre bevitt mobil/hordozható kommunikációs eszköz zavart okozzon.

2.MEGJEGYZÉS: Ezek az irányelvek nem érinthetnek minden helyzetet. Az elektromágneses hullámok kiterjedését az épületek, tárgyak és emberek abszorpciója és reflexiója befolyásolja.

Kivonat a GDT-mondatleírásból:

6302 monatfajta "Új vizsgálat kérése"

8000 mező: Mondatazonosítás

8100: Mondathossz

8315: A címzett GDT-azonosítója

8316: A feladó GDT-azonosítója

9218: GDT verziószám

3000: Páciensszám 3101: A páciens neve 3102: A páciens keresztneve 3103: A páciens születési ideje 3105: A páciens biztosítási száma 3106: A páciens lakhelye 3107: A páciens utcája 3110: A páciens neme (1= férfi, 2= nő) 3622: A páciens magassága (cm) 3623: A páciens súlya(kg)

6310 mondatfajta "egy vizsgálat adatainak továbbítása"

8000: Mondatazonosítás 8100: Mondathossz 8315: A címzett GDT-azonosítója 8316: A feladó GDT-azonosítója 9218: GDT verziószám

3000: Páciensszám 3101: A páciens neve 3102: A páciens keresztneve 3103: A páciens születési ideje 3105: A páciens biztosítási száma 3106: A páciens lakhelye 3107: A páciens utcája 3110: A páciens neme (1= férfi, 2= nő) 3622: A páciens magassága (cm) 3623: A páciens súlya(kg)

8402: Készülék- és eljárásspecifikus mező (BDM 00) 6200: A vizsgálat dátuma 6228: Eredménytáblázat szövege, formatálva

Az Ön jegyzetei:

Az Ön jegyzetei:

BOSCH + SOHN GmbH u. Co. KG Fabrik mediz. Apparate Bahnhofstraße 64 • 72417 Jungingen • Germany Telefon +49 (74 77) 92 75-0 • Fax: +49 (74 77) 10 21 Internet: www.boso.de • e-Mail: zentrale@boso.de